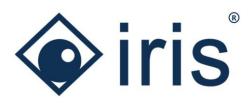

# Release-News 22/R2

ibi systems iris

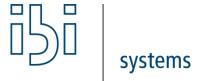

ibi systems GmbH Rudolf-Vogt-Straße 6 93053 Regensburg www.ibi-systems.de

# Content

| 1 | Impo | ortant Notes                                              | 3  |
|---|------|-----------------------------------------------------------|----|
|   | 1.1  | Clearing the browser cache to display the new menu design | 3  |
|   | 1.2  | Implementation of new standard notification rules         | 3  |
|   | 1.3  | New user role permissions for excel import of persons     | 3  |
| 2 | High | Highlights                                                |    |
|   | 2.1  | New menu design                                           | 4  |
|   | 2.2  | Time-related configurable user notifications              | 5  |
|   | 2.3  | Implementation of a professional responsibility           | 7  |
|   | 2.4  | Extension of the assessment automations                   | 8  |
|   | 2.5  | Extension of assets with BIA functionality                | 11 |
| 3 | Ove  | rview of all new functions and improvements               | 12 |
|   | 3.1  | Comprehensive aspects and usability                       | 12 |
|   | 3.2  | API extension                                             | 14 |
|   | 3.3  | Notification rules                                        | 15 |
|   | 3.4  | Report management                                         | 15 |
|   | 3.5  | Person register                                           | 16 |
|   | 3.6  | Assessments                                               | 16 |
|   | 3 7  | Architecture                                              | 19 |

### 1 Important Notes

#### 1.1 Clearing the browser cache to display the new menu design

Since the new release brings with it a new menu design (see chapter 2.1), every user should **empty** his **browser cache** when calling up the new release for the first time, since the design code typically cached by the browser has changed due to the new main menu. One possibility is, for example, to refresh the iris website in the browser via "Ctrl" + "F5".

#### 1.2 Implementation of new standard notification rules

In addition to the new menu design, eleven new standard rules for time-related user notifications are delivered with version 22/R2 (see chapter 2.2). These are automatically activated after the update to the new version. In the administration of the user notifications, the new rules can be identified using the filter "User action is equal date" and then be deactivated if necessary (set "Lifecycle" to "Inactive"). In addition, the individual email hints can be added to the new notification rules.

#### 1.3 New user role permissions for excel import of persons

In the list view of the person register, it is now possible to import (multiple) persons or companies via Excel (see chapter 3.5). A prerequisite for the availability of the import functionality is that the user role of the user contains the corresponding permission. This is not automatically assigned to the existing user roles when the release is delivered, i.e. it is deactivated by default for all user groups. To activate the permission, the respective user role must be assigned the corresponding entry (activate checkbox):

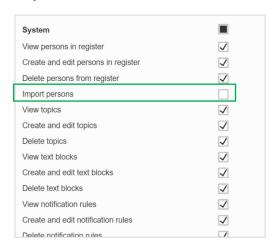

Figure 1 Permission for the import of persons

ibi systems GmbH Page 3/19

## 2 Highlights

#### 2.1 New menu design

For a more appealing and compact user interface, the design of the navigation menu has been modernized. There is now no longer a separate blue status bar and menu bar below it, but only one integrated blue menu bar in which the various functions are located with the corresponding icons.

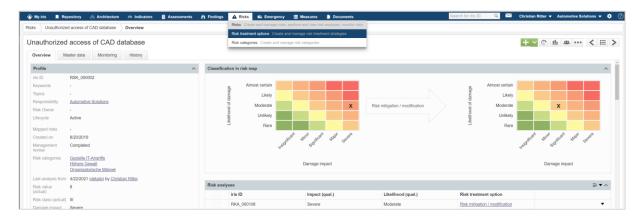

Figure 2 New menu design

In addition, short descriptions of the various sub-entries have been added to the drop-down menu, which opens via mouse-over effect. This makes it easier for every (new) iris user to see which functions and use cases are hidden behind a sub-entry.

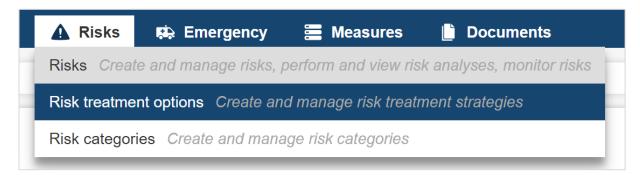

Figure 3 Mouse-over effect - Display of the sub-entries with short descriptions

ibi systems GmbH Page 4/19

#### 2.2 Time-related configurable user notifications

As a further innovation, time-related notification rules can now be defined. These supplement the existing event-controlled notification rules that are triggered when changes are made to a dataset, or a new dataset is created. With the help of the time-related notification rules, it is now also possible that X days/weeks/months/years before or after a date or on an exact date, notifications are sent to the responsible user(s). Regarding the date condition, all date fields that are available in ibi systems iris can be selected (incl. custom fields of type date).

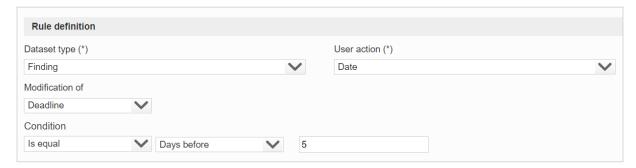

Figure 4 Time-related notification rule using the example of findings

There are eleven predefined standard rules which are delivered with the new release (see Table 1). As with the event-driven notification rules, an individual email hint can be defined for the new type of notification rules and the rules can be activated or deactivated via the lifecycle attribute.

| Reguest          | A request in my responsibility has not | The user is informed if a request in his responsibility is still unprocessed |
|------------------|----------------------------------------|------------------------------------------------------------------------------|
| ,                | been processed within the first 7 days | 7 days after submitting the request.                                         |
|                  | since the request was submitted        | , ,                                                                          |
|                  | ·                                      |                                                                              |
| Finding          | Deadline for a finding relevant to me  | The user is informed when the deadline for a finding is due in 7 days        |
|                  | is approaching in 7 days               | and the finding is in his responsibility or he is responsible for a measure  |
|                  |                                        | linked to the finding.                                                       |
| Assessment       | Assessment can be closed now           | The user is informed when he is registered for an assessment for the         |
| l                |                                        | assessment closing and the closing period starts.                            |
| Assessment       | Assessment needs to be closed within   | The user is informed if he is registered for an assessment for the           |
|                  | the next 7 days                        | assessment closing, the assessment is not closed yet and the closing         |
|                  | _                                      | period ends in 7 days.                                                       |
|                  |                                        |                                                                              |
| Document         | Validity of a document in my           | The user is informed when the validity of a document in his                  |
|                  | responsibility is expiring in 30 days  | responsibility expires in 30 days.                                           |
| Measure          | Deadline for a measure relevant to me  | The user is informed when the deadline for a measure is due in 7 days        |
|                  | is approaching in 7 days               | and he is responsible for the measure or he has been entrusted with          |
|                  |                                        | the implementation of the measure.                                           |
| Emergency Event  | Emergency event in my responsibility   | The user is informed if he is responsible for an emergency event or a        |
|                  | occurred 14 days ago and has not       | related measure not closed yet and the emergency event has not been          |
|                  | been closed yet                        | closed yet, it was not a drill and the emergency event occurred 14 days      |
|                  |                                        | ago.                                                                         |
| Assessment block | Assessment needs to be finished        | The user is informed if he is entered as an assessor for an assessment       |
|                  | within the next 7 days                 | that has not been closed yet and the assessment period for an                |
|                  | ,                                      | assessment block assigned to him ends in 7 days.                             |

ibi systems GmbH Page 5/19

| Assessment block | Assessment can be assessed now         | The user is informed when he is entered as an assessor for an        |
|------------------|----------------------------------------|----------------------------------------------------------------------|
|                  |                                        | assessment and the assessment period for an assessment block         |
|                  |                                        | assigned to him begins.                                              |
| Incident         | Incident in my responsibility occurred | The user will be informed after 14 days if he is responsible for an  |
|                  | 14 days ago and has not been closed    | incident, a related measure not implemented yet or a related finding |
|                  | yet                                    | not closed yet and the incident has not been closed yet.             |
| Compendium       | Validity of a compendium in my         | The user is informed when the validity of a compendium in his        |
|                  | responsibility is expiring in 30 days  | responsibility expires in 30 days.                                   |

Table 1 Predefined time-related standard notification rules

ibi systems GmbH Page 6/19

#### 2.3 Implementation of a professional responsibility

To create a distinction between the responsibility for the dataset in ibi systems iris and the professional responsibility in the real world, a new field for the professional responsibility was added to the master data for all relevant entity types. The professional responsibility can be assigned either to a user or to an entry from the person register. The new attribute is purely informative and, in contrast to the responsibility of the dataset, has no influence on the access permission for the dataset. The caption of the professional responsibility was adjusted for the different entity types. For example, the professional responsibility of a risk is called "Risk Owner". The corresponding attribute can also be added as a column in the list view and used in the dataset filters.

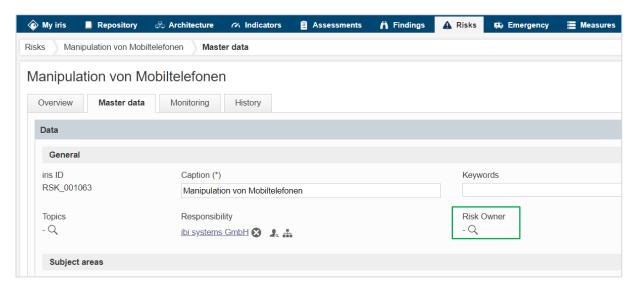

Figure 5 New field for the professional responsibility using the example of risks

The attribute for the professional responsibility is available in the master data of the following dataset types:

- 1. Compendia
- 2. Requests
- 3. Assets
- 4. Processes
- 5. Indicators
- 6. Assessments
- 7. Findings
- 8. Incidents
- 9. Risks
- 10. Emergency scenarios
- 11. Emergency events
- 12. Measures
- 13. Documents

ibi systems GmbH Page 7/19

#### 2.4 Extension of the assessment automations

The assessment automations have been improved by two new features. These are, on the one hand, the implementation of measure recommendations for the individual controls and, on the other hand, the mass deduction of measure recommendations of an assessment.

The validity of the assessment automations of type measure recommendation can be defined not only for a whole assessment but also for individual / several controls.

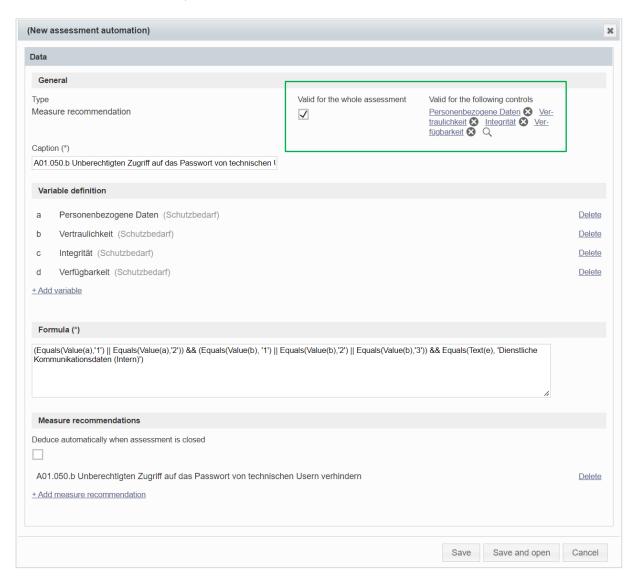

Figure 6 Measure recommendations for controls and whole assessment

By assigning the validity of the measure recommendations to individual controls, the measures can now also be deduced from the controls and not only across the board for the whole assessment. Each control can contain different measure recommendations depending on the definition of the automations.

ibi systems GmbH Page 8/19

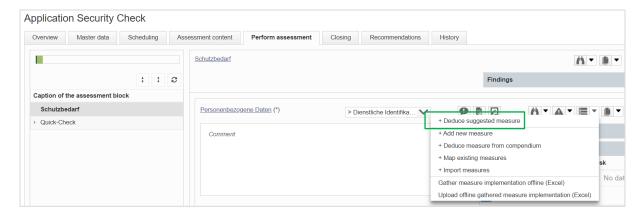

Figure 7 Deduction of suggested measures for a control

In the "Recommendations" tab, you can find both the overall measure recommendations of the assessment and the measure recommendations of the individual controls. At the deduction in this list view, measure recommendations that are attached to a control are linked to the respective control. For better clarity, there is a new column "Origin", which shows where a measure recommendation originates from.

Furthermore, several measures can now be selected at once from the measure recommendations of an assessment via multi-select and be deduced via the button "Multi-Edit".

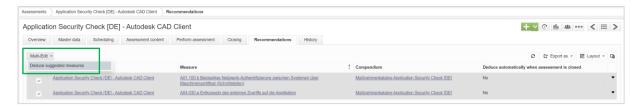

Figure 8 Mass deduction of measure recommendations

During the (mass) deduction of the measures, a pop-up window opens for entering the attributes for the master data of the selected measures. For example, the same affected process can be stored for all selected measures. However, the caption and description of the measures cannot be defined across the board, as these are taken from the template (=compendium chapter) of the respective measure. After the (mass) deduction of the measures, the deduced measures can be seen on the overview page of the assessment at the corresponding widget.

ibi systems GmbH Page 9/19

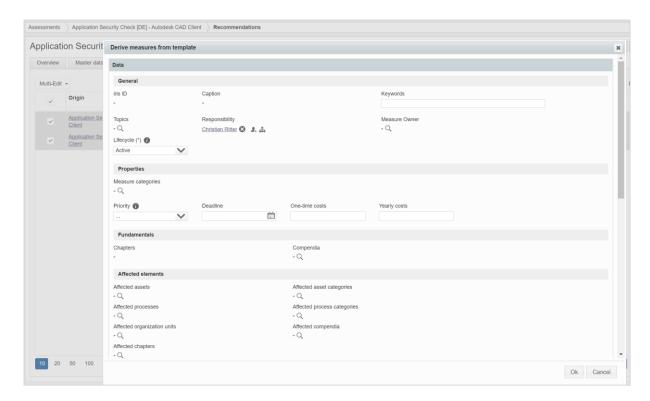

Figure 9 Pop-up window for entering master data when deriving measures

ibi systems GmbH Page 10/19

#### 2.5 Extension of assets with BIA functionality

The "BIA" tab, which was previously only found for the processes, has now also been integrated for the assets with the same functionality. In the standard configuration, the inheritance of the information in the BIA for the business impact (actual) is analogous to the inheritance direction of the protection requirement. So, the actual business impact can be inherited both from downstream assets and from linked processes, depending on which of the values is the lowest (minimum principle).

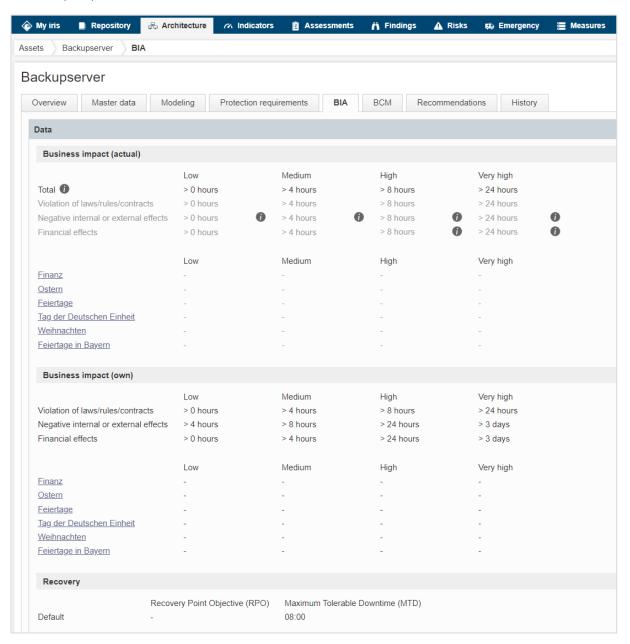

Figure 10 BIA functionality for assets

ibi systems GmbH Page 11/19

## 3 Overview of all new functions and improvements

#### 3.1 Comprehensive aspects and usability

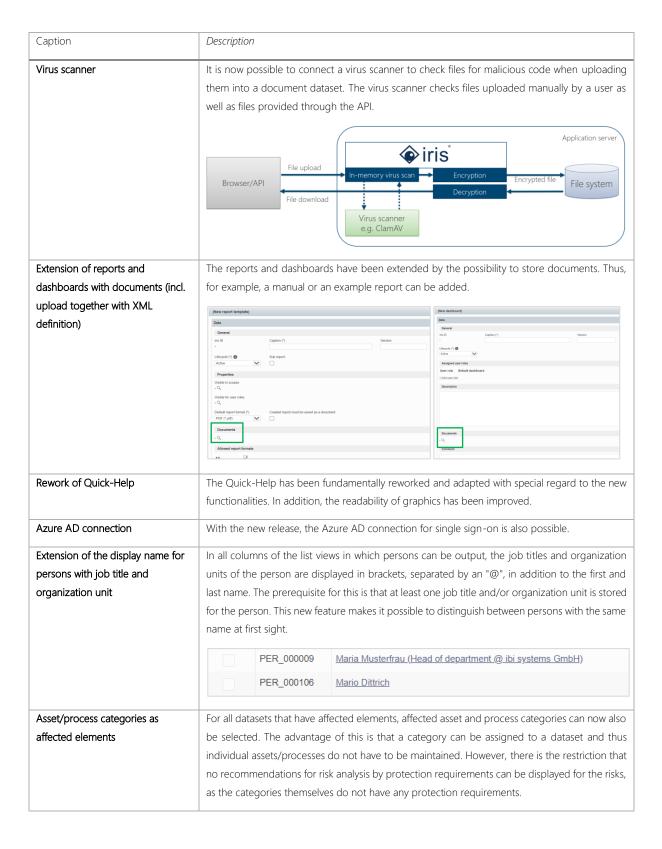

ibi systems GmbH Page 12/19

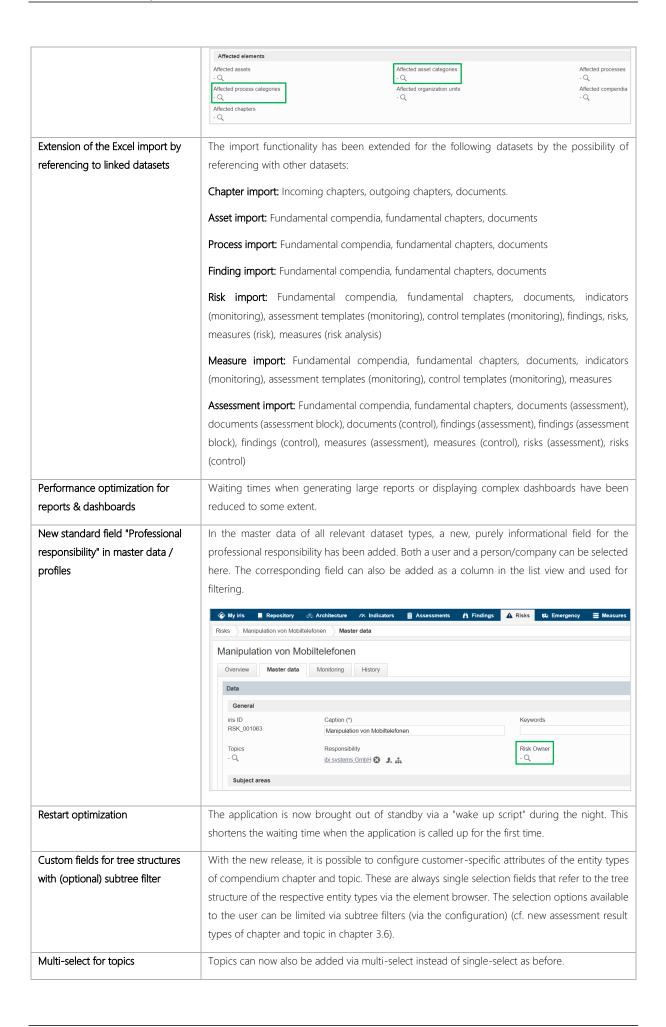

ibi systems GmbH Page 13/19

| Modernization menu design         | The new menu design is more compact than the previous one and includes icons and short descriptions of the menu items (see chapter 2.1) |
|-----------------------------------|----------------------------------------------------------------------------------------------------|
| Update DevExpress to version 22.1 | For DevExpress, the update to the latest version 22.1 was performed.                                                                    |

## 3.2 API extension

| Caption                        | Description                                                                                                    |                   |
|--------------------------------|----------------------------------------------------------------------------------------------------|-------------------|
| API extension: Documents       | It is now possible to access "Documents" via API. The available API requests are listed                                                                                                    | l below:          |
|                                | Create a new document of the reference type                                                                                                    |                   |
|                                | 2. Create a new document of the URL type                                                                                                    |                   |
|                                | 3. Create a new document of the file type                                                                                                    |                   |
|                                | 4. Add file to a document of type file                                                                                                    |                   |
|                                |                                                                                                    |                   |
|                                | Document v1  POST /api/Documents/v1/References Citable a new reference.                                                                                                    | <u> </u>          |
|                                | POST /api/Documents/v1/Ur1 Creste a new url.                                                                                                    | â                 |
|                                | POST /api/Documents/v1/Upload Create new meta data for a file.                                                                                                    | â                 |
|                                | POST /api/Documents/v1/Upload/(uploadId)/File Create a new file.                                                                                                    | â                 |
| API extension: Assessments     | The API for the assessments has been adjusted since the last release and extended                                                                                                    | d with the        |
|                                | possibility of editing and reading out control results:                                                                                                    |                   |
|                                | 1. Create a new assessment                                                                                                    |                   |
|                                | 2. Create a new external assessment                                                                                                    |                   |
|                                | 3. Add existing assessment template to assessment                                                                                                    |                   |
|                                | 4. Add existing assessment block template to the assessment                                                                                                    |                   |
|                                | 5. Add assessor to assessment                                                                                                    |                   |
|                                | 6. Add assessor to assessment block                                                                                                    |                   |
|                                | 7. Add reviewer to assessment                                                                                                    |                   |
|                                | 8. Add reviewer to assessment block                                                                                                    |                   |
|                                | 9. Add assessment closing                                                                                                    |                   |
|                                | 10. Update control result                                                                                                    |                   |
|                                | 11. Retrieve control result                                                                                                    |                   |
|                                | Assessment v1                                                                                                    | ~                 |
|                                | PUT /api/Assessments/v1/Blocks/{externalId}/Assessors Update the details for the assessor for an assessment block.                                                                                                    | â                 |
|                                | PUT /api/Assessments/v1/8locks/{externalId}/Reviewers Update the details for the reviewer for an assessment block.                                                                                                    | â                 |
|                                | PUT /api/Assessments/v1/(assessmentExternalId)/Blocks/(assessmentBlockTemplateExternalId)/Points Update the deals for assessmentPointTemplateExternalId)/Result                                                                | the result for an |
|                                | dET /api/Assessments/v1/{assessmentExternalId}/Blocks/{assessmentBlockTemplateExternalId}/Points Retrieve the details for point result.                                                                                        | r an assessment   |
|                                | POST /api/Assessments/v1/Externals Create a new external assessment.                                                                                                    | â                 |
|                                | POST /api/Assessments/v1/Forms Croate a new form assessment.                                                                                                    | â                 |
|                                | PUT /api/Assessments/v1/Forms/{externalId}/Import/Templates/Form Update the details for an form assessment with a template.                                                                                                    | â                 |
|                                | PUT /api/Assessments/v1/Forms/{externalId}/Import/Templates/Block Update the details for an assessment block with a template.                                                                                                  | â                 |
|                                | PUT /api/Assessments/v1/Forms/{externalId}/Assessors Update the details for an assessor for an form assessment.  PUT /api/Assessments/v1/Forms/{externalId}/Reviewers Update the details for a reviewer for a form assessment. | <u> </u>          |
|                                | PUT /api/Assessments/v1/Forms/(externalld)/Closers Update the details for a closer for a form assessment.                                                                                                    | â                 |
|                                |                                                                                                    |                   |
| API extension: Person register | It is now possible to access the person register via API. The available API requests                                                                                                    | are listed        |
|                                | below:                                                                                                    |                   |
|                                | 1. Retrieve details of an entry from the person register                                                                                                    |                   |
|                                | 2. Search for a dataset in the person register                                                                                                    |                   |
|                                | 3. Create a new entry in the person register                                                                                                    |                   |

ibi systems GmbH Page 14/19

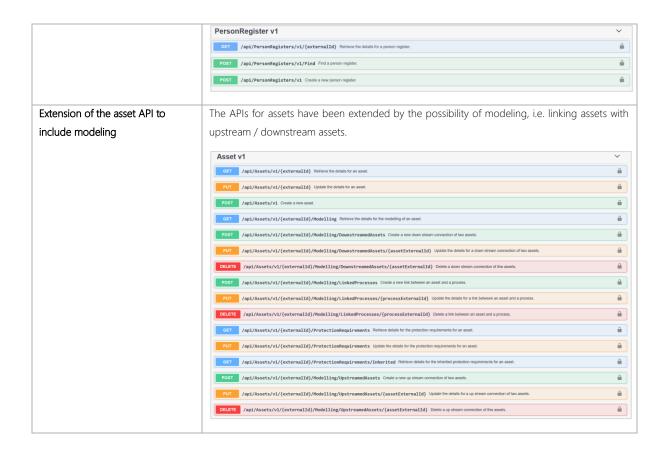

#### 3.3 Notification rules

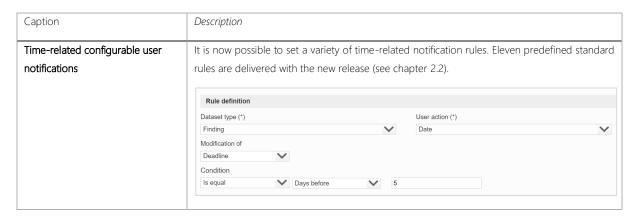

#### 3.4 Report management

| Caption                          | Description                                                                                      |
|----------------------------------|--------------------------------------------------------------------------------------------------|
| "Edit in Designer" in the action | In report management, reports can be edited directly in Designer via the action menu in the list |
| menu                             | view.                                                                                            |
| menu                             | view.                                                                                            |

ibi systems GmbH Page 15/19

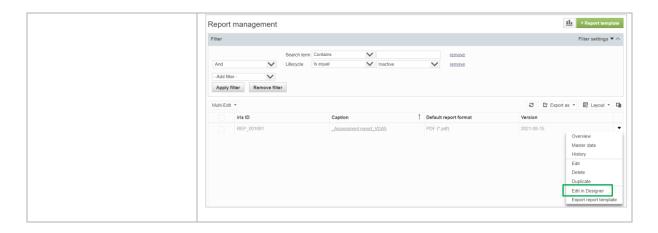

## 3.5 Person register

| Caption                      | Description                                                                                                    |
|------------------------------|----------------------------------------------------------------------------------------------------|
| Excel mass import for person | In the list view of the person register, it is now possible to import (multiple) persons or companies                                                                                                    |
| register                     | via Excel. The prerequisite for this is that the user role of the user is assigned the appropriate                                                                                                    |
|                              | permission (see chapter 1.3).  **Party File   Repository   Activation   Assessment   Product   A fields   G (Emergancy   Manuals   Manuals   Manua |

#### 3.6 Assessments

| Caption                        | Description                                                                                                    |
|--------------------------------|----------------------------------------------------------------------------------------------------|
| Mass deduction of measure      | In the list of the measure recommendations for an assessment, several measures can be selected                                                                                                    |
| recommendations                | via multi-select and deduced via "Multi-Edit".                                                                                                    |
|                                | Assessment   Application Security Check [DE] - Autodes CAD Crient   Recommendations    Application Security Check [DE] - Autodesk CAD Crient   Experiment   Experiment   Exper |
|                                | Oracine Maint das Consulta Annexes Contra Pertura assessment Contra Recommendations History  MAN-EST - Distance assessment in Annexes   1 Consequence   1 Consequence   1 Cons |
|                                | Assistant Seath Ches CGL-Arbeits CAD Clear     Assistant Seath Ches CGL-Arbeits CAD Clear     Assistant Seath Ches CAD Clear     Assistant Seath Ches CAD Clear     Assistant Seath Ches CAD Clear     Assistant      |
|                                | During the (mass) deduction of the measures, a pop-up window opens for entering the attributes in the master data of the selected measures. For example, the same affected process can be stored for all selected measures. However, the captions and descriptions of the measures cannot be defined across the board, as these are taken from the template (=compendium chapter) of the respective measure. After the (mass) deduction of the measures, the deduced measures can be seen on the overview page of the assessment at the corresponding widget.                                                                                                    |
| Removal of fields from control | In the control templates, the unnecessary input options for the "Default value" and the "Target                                                                                                    |
| templates                      | value" have been removed for the result types "User", "Person" and "Organization unit".                                                                                                    |
| Extension of the assessment    | The following columns and filters which can be stored by the assessors for the individual controls                                                                                                    |
| content with mappings          | have been added to the assessment content:                                                                                                    |
|                                | 1. Findings                                                                                                    |
|                                | 2. Risks                                                                                                    |
|                                | 3. Measures                                                                                                    |

ibi systems GmbH Page 16/19

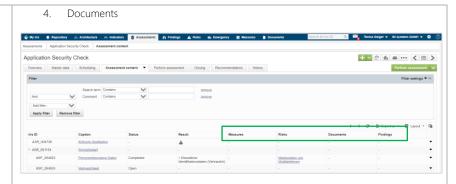

# Extension of the action menu for assessment templates

For assessment templates, there is now the option in the list view in the action menu to directly export an assessment and deduce it from a template.

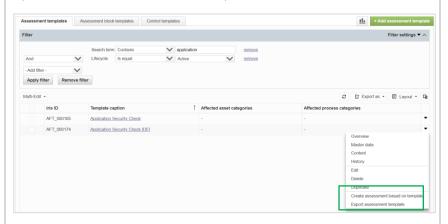

# Extension of attributes for transfer from assessment templates

The following attributes can now also be stored in the master data of an assessment template so that they can be transferred when an assessment is deduced from an assessment template.

- 1. Affected Elements
- 2. Assessment only visible to assessors from the start of their individual assessment periods
- 3. Assessment only visible to assessors until the end of their individual assessment periods
- 4. Hide assessment blocks without controls in wizard
- 5. Assessed period
- 6. Predefined scheduling period of the assessment

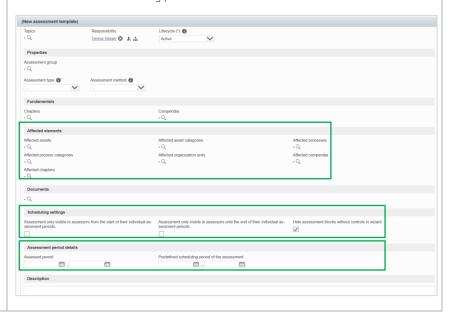

ibi systems GmbH Page 17/19

Deposit of an organization unit for the assessor, reviewer, and assessment closer In the "Planning" tab of an assessment, an organization unit can now be stored for the following fields in addition to a user:

- 1. Assessor
- 2. Reviewer
- 3. Assessment closing by

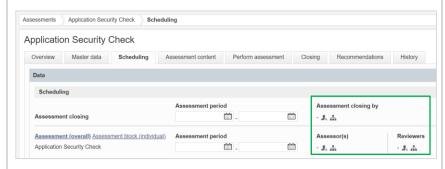

Any user belonging to this organization unit can perform the assessment activity. This creates the possibility to use centralized assessment teams.

# Assessment automation with measure recommendations for controls

The validity of the assessment automations of the type measure recommendation can now be defined for individual / several controls in addition to the whole assessment.

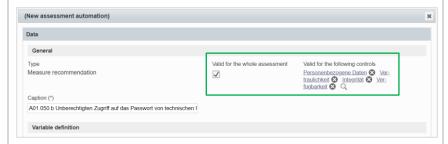

By assigning the validity of the measure recommendations to individual controls, the measures can now also be deduced from the controls and not just across the board for the whole assessment (see chapter 2.4). Each control can contain different suggested measures depending on the definition of the assessments. The "Recommendations" tab contains both the overall measure recommendations for the assessment and the measure recommendations for the individual controls. In this list view, measure recommendations that are attached to a control are linked to the respective control. For better clarity, there is a new column "Origin", which shows where a measure recommendation originates from.

# New assessment result type "Topic" with filter on a subtree

A new assessment result type "Topic" has been introduced for control templates or controls. When defining the result type, a selection restriction to a subtree of all topics can be specified.

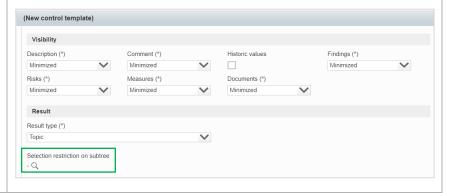

ibi systems GmbH Page 18/19

A new assessment result type "Chapter" has been introduced for control templates or controls. New assessment result type "Chapter" with filter on a subtree When defining the result type, a selection restriction to a subtree of all compendium chapters can be specified. (New control template) Visibility Description (\*) Comment (\*) Historic values Findings (\*) Minimized Minimized Minimized Risks (\*) Measures (\*) Documents (\*) Minimized Minimized Minimized Result Result type (\*) - Q

#### 3.7 Architecture

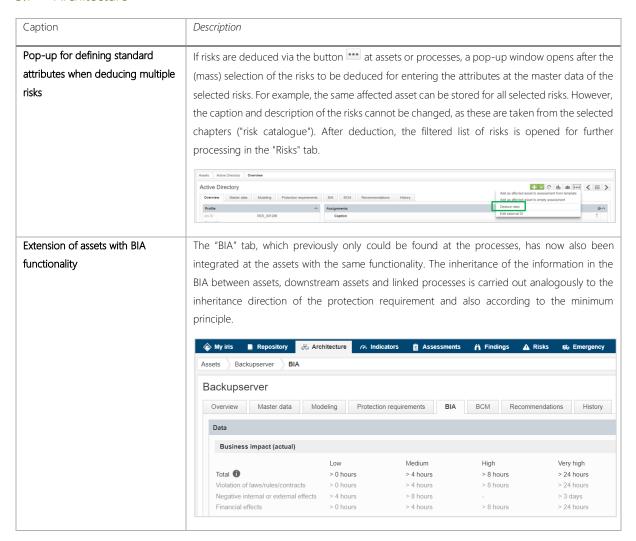

ibi systems GmbH Page 19/19